#### **BAB 4**

## **HASIL PENGUKURAN DAN ANALISIS**

### **4.1 Rangakaian Pembangkit Frekuensi**

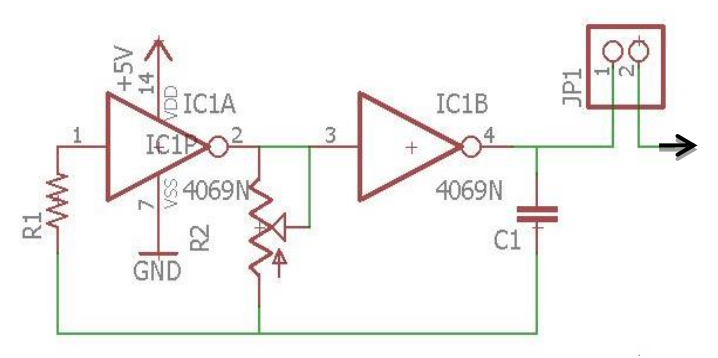

Gambar 4.1 Rangkaian Pembangkit Frekuensi

Rangkaian pembangkit frekuensi atau biasa disebut dengan rangkaian osilator merupakan rangkaian yang bekerja secara terus menerus. Pada modul ini peneliti menggunakan gerbang NOT dengan IC CMOS CD 4069 sebagai pembangkit frekuensi tinggi yang akan digunakan dalam modul *electrosurgery unit bipolar* ini. Frekuensi tinggi yang digunakan oleh peneliti sebesar 350 KHz. Pulsa dalam frekuensi ini berbentuk kotak/*square*. Rangkaian pembangkit frekuensi dengan gerbang NOT disebut juga *Schimitt Trigger*. Keluarannya berupa pulsa segi empat dengan kondisi keluaran beralih

dari tinggi ke rendah dan kembali lagi ke tinggi, begitu seterusnya.Dengan memanfaatkan gerbang *not* dengan logika 0 dan 1 untuk membentuk menjadi sinyal frekuensi tinggi.

Berikut proses cara pemgambilan data pada rangkaian pembangkit frekuensi pada frekuensi 350 KHz dengan menggunakan osiloscope :

Langkah – langkah dalam pengambilan data :

- 1. Pasangkan kabel *power* pada osiloscope kemudian tancapkan pada jala-jala PLN serta pasangkan *probe* osiloscope ke soket channel 1 osiloscope. Kemudian tekan tombol *on* pada osiloscope.
- 2. Melakukan adjustment pada osiloscope.
- 3. Menyiapkan rangkaian pembangkit frekuensi 350 KHz pada modul alat.
- 4. Hubungkan output rangkaian pembangkit frekuensi ke probe merah osiloscope dan ground ke probe hitam osiloscope.
- 5. Tekan tombol autoset yang ada pada osiloscope.
- 6. Simpan atau tulis hasil ukur frekuensi yang terbaca pada osiloscope.
- 7. Ulangi percobaan pengukuran sebanyak 2 kali.

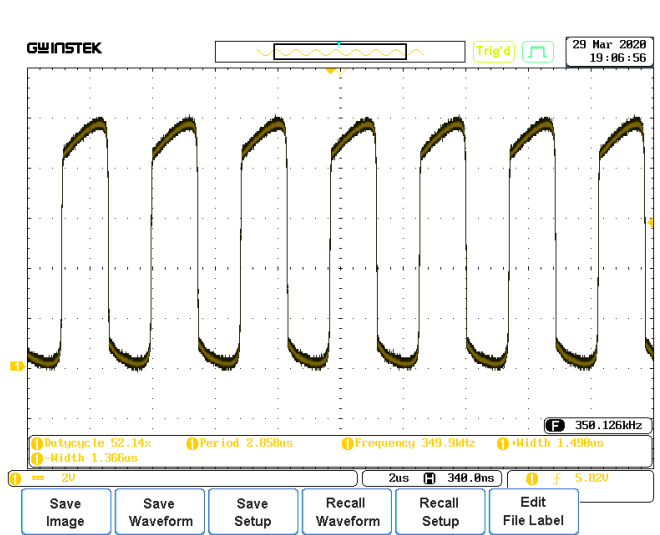

**4.1.1 Hasil Pengukuran dan Analisa pada Mode**  *Cutting*

Gambar 4.2 Output Rangkaian Pembangkit Frekuensi

Gambar 4.2 adalah salah satu gambar pengambilan data pada output pembangkit frekuensi dengan nilai setting sebesar 350 KHz, dimana didapatkan hasil pembacaan dengan menggunakan osiloscope sebesar 350,126 KHz.

| Pengukuran                       | <b>Frekuensi</b>     |              |
|----------------------------------|----------------------|--------------|
| <b>Ke</b> -                      | <b>Setting (KHz)</b> | Modul (KHz)  |
| 1                                | 350                  | 350,126      |
| $\mathfrak{D}$                   | 350                  | 350,776      |
| Rata-rata                        |                      | 350,451      |
| <b>STDEV</b>                     |                      | 0,46         |
| UA                               |                      | 0,33         |
| Error $\left(\frac{6}{6}\right)$ |                      | $\pm$ 0.13 % |

Tabel 4.1 Hasil Pengambilan Data Pembangkit Frekuensi 350 KHz

Pengambilan data output pembangkit frekuensi sebanyak 2 kali pengambilan data menggunakan osiloscope pada modul alat menghasilkan nilai rata-rata 350,451 KHz. Dari data tersebut terdapat nilai error sebesar  $\pm$  0.13%, standar deviasi 0.46 dan UA 0.33. Nilai error tersebut bisa disebabkan oleh pengisian dan pengosongan kapasitor yang tidak stabil serta frekuensi yang di baca osiloscpoe terlalu tinggi sehingga setiap detiknya terdapat perubahan pembacaan.

Berikut adalah grafik dari hasil output rangkaian pembangkit frekuensi dengan setting output frekuensi sebesar 350 KHz dengan 2 kali pengukuran.

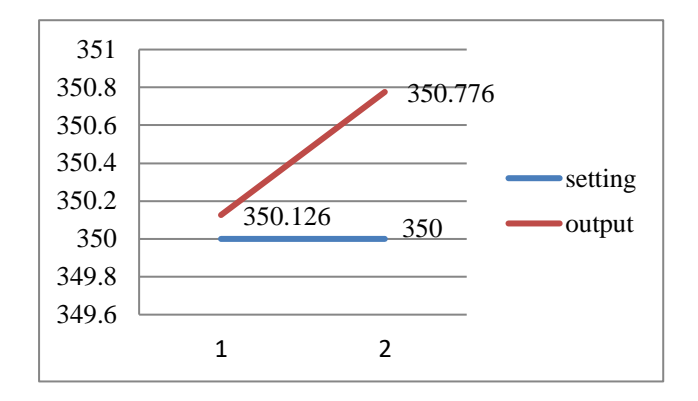

Gambar 4.3 Grafik Pengukuran Rangkaian Pembangkit Frekuensi Dengan Setting 350 KHz

## **4.2 Rangkaian Pengatur Daya**

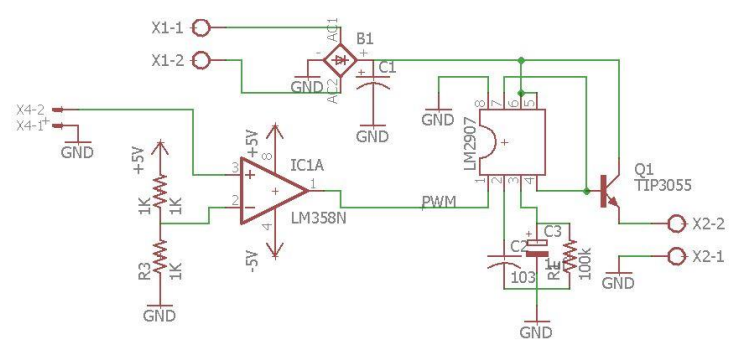

Gambar 4.4 Rangkaian Pengatur Daya

Rangakaian pengatur daya merupakan rangkaian yang berfungsi untuk mengatur amplitudo dari output rangkaian driver. Pada modul ini peneliti menggunakan IC LM2907 sebagai pengubah frekuensi ke tegangan. Frekuensi yang di rubah ke tegangan merupakan frekuensi keluaran dari arduino. Melalui arduino frekuensi di atur dengan program sesuai dengan kebutuhan pada setiap tingkatan daya yang dibutuhkan.

Berikut proses cara pemgambilan data pada rangkaian pengatur daya pada dengan menggunakan multimeter :

- 1. Pasangkan probe multimeter pada multimeter.
- 2. Menyiapkan rangkaian pengatur daya.
- 3. Mengatur pemilihan daya pada modul sesuai dengan daya yang akan di ukur.
- 4. Memilih selektor pada multimeter 12 VDC.
- 5. Hubungkan rangkaian output pengatur daya pada probe merah multimeter dan probe hitam pada ground.
- 6. Tuliskan hasil pembacaan tegangan pada multimeter pada lembar kerja.
- 7. Ulangi percobaan pengukuran sebanyak 2 kali.

# **4.2.1 Hasil Pengukuran dan Analisa pada Pengaturan Daya** *Low Cutting*

| Pengukuran     | Daya        |           |
|----------------|-------------|-----------|
| Ke-            | Setting (V) | Modul (V) |
| 1              | 1.6         | 1.7       |
| $\mathfrak{D}$ | 1.6         | 1.7       |
| Rata-rata      |             | 1.7       |
| <b>STDEV</b>   |             | 0         |
| UA             |             |           |
| Error $(\% )$  |             | ± 6.2%    |

Tabel 4.2 Hasil Pengambilan Data Pengatur Daya *Low Cutting*

Tabel 4.2 merupakan data hasil pengukuran dari rangkaian pengatur daya *cutting* pada posisi *LOW* dan peneliti menggunakan multimeter sebagai alat pengukuran. Pada hasil ukur multimeter menunjukan nilai rata-rata sebesar 1.7 volt, standar deviasi 0, dan UA 0. Sehingga, dari hasil rata-rata data di atas didapatkan nilai error sebesar ±6.2% dari nilai setting.

Berikut adalah grafik dari hasil output rangkaian pengatur daya *low cutting* dengan setting output tegangan sebesar 1.6 volt dengan 2 kali pengukuran.

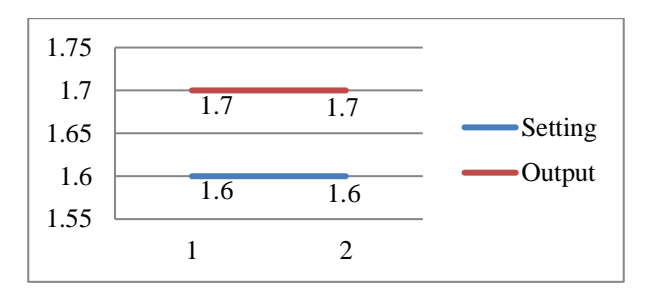

Gambar 4.5 Grafik Pengukuran Rangkaian Pengatur Daya *Low Cutting* Dengan Setting 1.6 Volt

# **4.2.2 Hasil Pengukuran dan Analisa pada Pengaturan Daya** *Medium Cutting*

| Pengukuran     | Daya        |           |
|----------------|-------------|-----------|
| <b>Ke-</b>     | Setting (V) | Modul (V) |
|                | 3           | 3         |
| $\mathfrak{D}$ | 3           | 3         |
| Rata-rata      |             | 3         |
| <b>STDEV</b>   |             |           |
| UA             |             |           |
| Error $(\% )$  |             | $\pm 0\%$ |

Tabel 4.3 Hasil Pengambilan Data Pengatur Daya *Medium Cutting*

54 Tabel 4.3 merupakan data hasil pengukuran dari rangkaian pengatur daya *cutting* pada posisi *MEDIUM* dan peneliti menggunakan multimeter sebagai alat pengukuran. Pada hasil ukur multimeter menunjukan nilai rata-rata sebesar 3 volt, standar deviasi 0, dan UA 0.

Sehingga, dari hasil rata-rata data di atas didapatkan nilai error sebesar ±0% dari nilai setting.

Berikut adalah grafik dari hasil output rangkaian pengatur daya *medium cutting* dengan setting output tegangan sebesar 3 volt dengan 2 kali pengukuran.

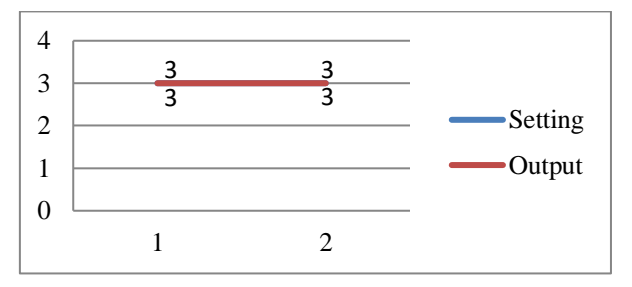

 Gambar 4.6 Grafik Pengukuran Rangkaian Pengatur Daya *Medium Cutting* Dengan Setting 3 Volt

## **4.2.3 Hasil Pengukuran dan Analisa pada Pengaturan Daya** *High Cutting*

Tabel 4.4 Hasil Pengambilan Data Pengatur Daya *High Cutting*

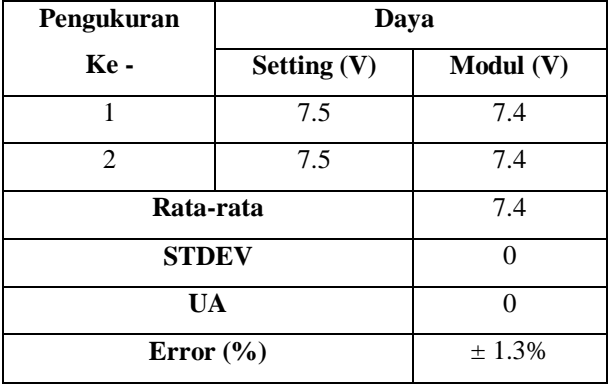

Tabel 4.4 merupakan data hasil pengukuran dari rangkaian pengatur daya *cutting* pada posisi *HIGH* dan peneliti menggunakan multimeter sebagai alat pengukuran. Pada hasil ukur multimeter menunjukan nilai rata-rata sebesar 7.4 volt, standar deviasi 0, dan UA 0. Sehingga, dari hasil rata-rata data di atas didapatkan nilai error sebesar ±1.3% dari nilai setting.

Berikut adalah grafik dari hasil output rangkaian pengatur daya *high cutting* dengan setting output tegangan sebesar 7.5 volt dengan 2 kali pengukuran.

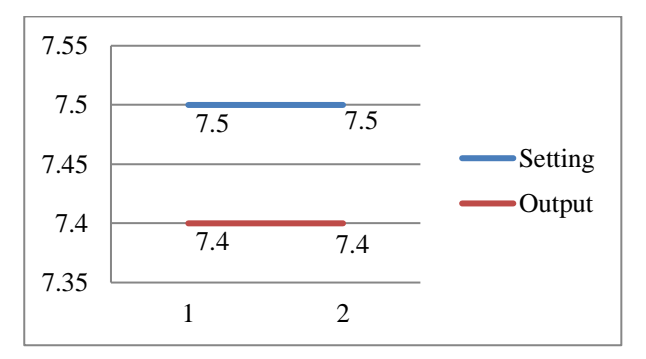

Gambar 4.7 Grafik Pengukuran Rangkaian Pengatur Daya *High Cutting* Dengan Setting 7.5 Volt

## **4.3 Rangkaian Pengatur Pulsa dan Driver** *Cutting*

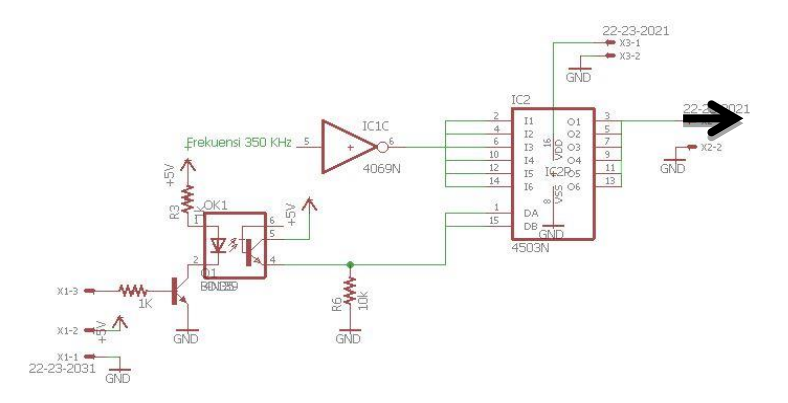

Gambar 4.8 Rangkaian Pengatur Pulsa *Cutting*

Rangkaian pengatur pulsa merupakan rangkaian yang berfungsi untuk mengatur bentuk pulsa utama yang dihasilkan oleh pembangkit frekuensi 350 KHz yang semula bentuknya kontinyu menjadi tidak kontinyu karena dipotong oleh pulsa dengan *duty cycle* 100% *on* kemudian frekuensi yang telah diatur oleh pegatur pulsa diteruskan ke rangkaian driver.

Rangkaian driver merupakan rangkaian yang berfungsi untuk mengabungkan antara frekuensi sinyal *cutting* dengan tegangan pada output rangkaian pengatur daya kemudian diteruskan pada trafo couple yang nantinya digunakan untuk memberikan trigger pada gate

MOSFET di rangkaian inverter. Driver terdiri dari transistor PNP, NPN, dan trafo couple.

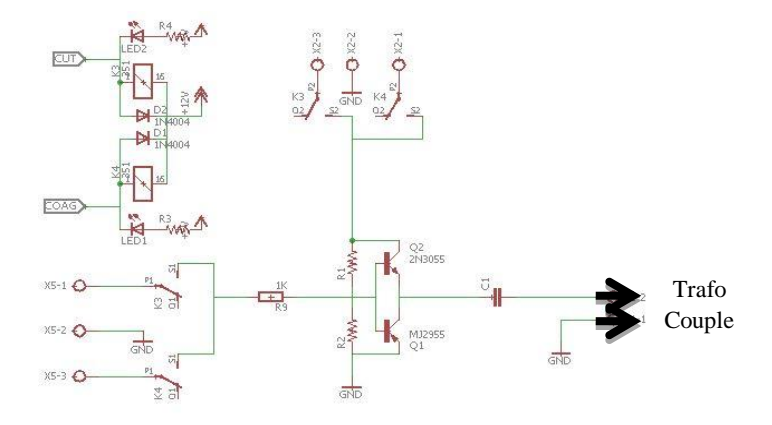

Gambar 4.9 Rangkaian Driver *Cutting*

Berikut proses cara pemgambilan data pada rangkaian driver dengan menggunakan osiloscope :

Langkah – langkah dalam pengambilan data :

- 1. Pasangkan kabel *power* pada osiloscope kemudian tancapkan pada jala-jala PLN serta pasangkan *probe* osiloscope ke soket channel 1 osiloscope. Kemudian tekan tombol *on* pada osiloscope.
- 2. Melakukan adjustment pada osiloscope.
- 3. Menyiapkan rangkaian driver pada modul alat.
- 4. Memilih daya yang akan di ukur.
- 5. Hubungkan output trafo *couple* pada rangkaian driver ke probe merah osiloscope dan ground ke probe hitam osiloscope.
- 6. Tekan tombol autoset yang ada pada osiloscope.
- 7. Simpan atau tulis hasil ukur yang terbaca pada osiloscope.
- 8. Ulangi percobaan pengukuran sebanyak 2 kali pada setiap pemilihan daya.

# **4.3.1 Hasil Pengukuran dan Analisa pada Setting**  *LOW*

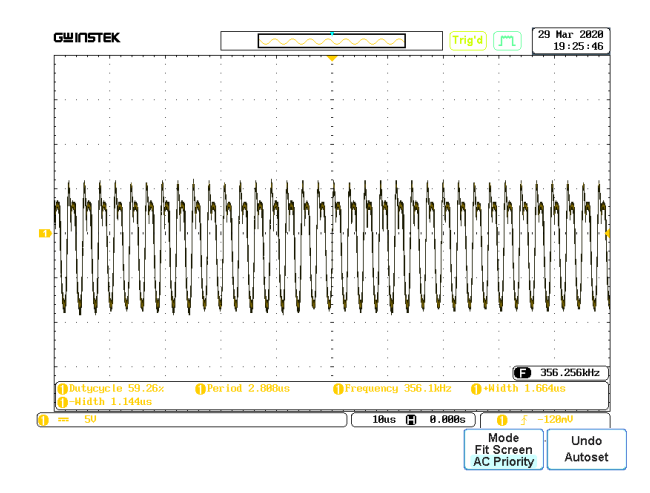

Gambar 4.10 Output Rangkaian Driver *Low Cutting* 100% *On*

Gambar 4.10 merupakan output dari rangkaian driver *low cutting* yang diambil pada trafo couple dengan menampilkan sinyal *cutting* 100% *on*.

| Pengukuran                       | <b>Rangkaian Driver Low Cutting</b> |                    |
|----------------------------------|-------------------------------------|--------------------|
| <b>Ke</b> -                      | <b>Setting (Vpp)</b>                | <b>Modul</b> (Vpp) |
| 1                                | 14                                  | 14                 |
| 2                                | 14                                  | 14                 |
| Rata-rata                        |                                     | 14                 |
| <b>STDEV</b>                     |                                     | $\mathbf{C}$       |
| UA                               |                                     | ∩                  |
| Error $\left(\frac{6}{6}\right)$ |                                     | $\pm 0\%$          |

Tabel 4.5 Hasil Pengambilan Data Driver *Low Cutting*

Tabel 4.5 merupakan data hasil pengukuran dari rangkaian driver *low cutting* dan peneliti menggunakan osiloscope sebagai alat pengukuran. Pada hasil pembacaan osiloscope menunjukan nilai rata-rata sebesar 14 Vpp, standar deviasi 0, dan UA 0. Sehingga, dari hasil rata-rata data di atas didapatkan nilai error sebesar ±0% dari nilai setting.

Berikut adalah grafik dari hasil output rangkaian driver *low cutting* dengan setting output sebesar 14 Vpp dengan 2 kali pengukuran.

60

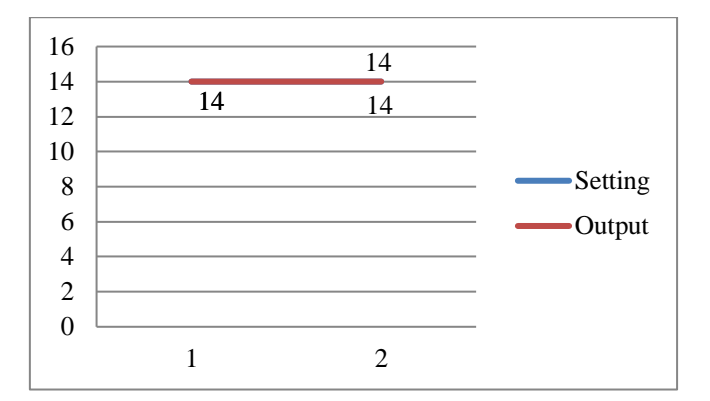

Gambar 4.11 Grafik Pengukuran Rangkaian Driver *Low Cutting*  Dengan Setting 14 Vpp

# **4.3.2 Hasil Pengukuran dan Analisa pada Setting**  *MEDIUM*

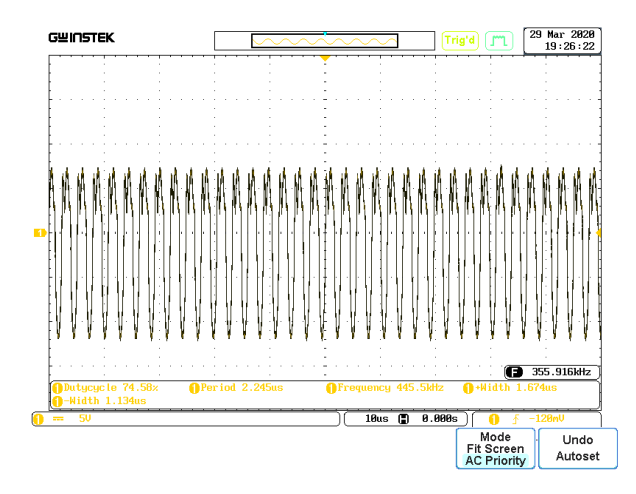

Gambar 4.12 Output Rangkaian Driver *Medium Cutting* 100% *On*

Gambar 4.12 merupakan output dari rangkaian driver *medium cutting* yang diambil pada trafo couple dengan menampilkan sinyal *cutting* 100% *on*.

| Pengukuran                       | <b>Rangkaian Driver Medium Cutting</b> |                    |
|----------------------------------|----------------------------------------|--------------------|
| <b>Ke</b> -                      | <b>Setting (Vpp)</b>                   | <b>Modul</b> (Vpp) |
|                                  | 19.5                                   | 19.5               |
| 2                                | 19.5                                   | 19.5               |
| Rata-rata                        |                                        | 19.5               |
| <b>STDEV</b>                     |                                        |                    |
| UA <sup>.</sup>                  |                                        | ∩                  |
| Error $\left(\frac{6}{6}\right)$ |                                        | $\pm 0\%$          |

Tabel 4.6 Hasil Pengambilan Data Driver *Medium Cutting*

Tabel 4.6 merupakan data hasil pengukuran dari rangkaian driver *medium cutting* dan peneliti menggunakan osiloscope sebagai alat pengukuran. Pada hasil pembacaan osiloscope menunjukan nilai rata-rata sebesar 19.5 Vpp, standar deviasi 0, dan UA 0. Sehingga, dari hasil rata-rata data di atas didapatkan nilai error sebesar ±0 % dari nilai setting.

62 Berikut adalah grafik dari hasil output rangkaian driver *medium cutting* dengan setting output sebesar 28 Vpp dengan 2 kali pengukuran.

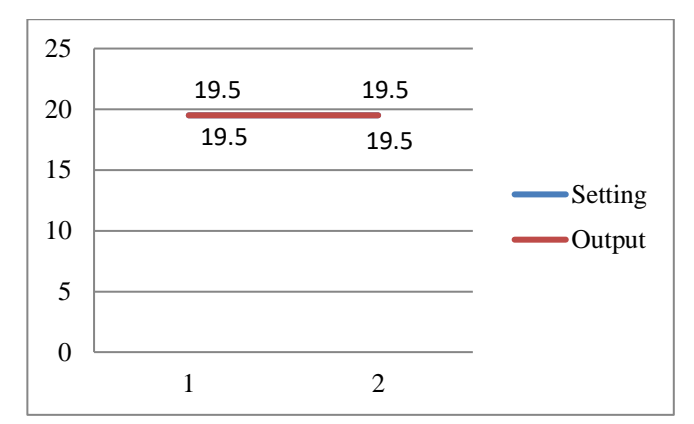

Gambar 4.13 Grafik Pengukuran Rangkaian Driver *Medium Cutting* Dengan Setting 19.5 Vpp

# **4.3.3 Hasil Pengukuran dan Analisa pada Setting**  *HIGH*

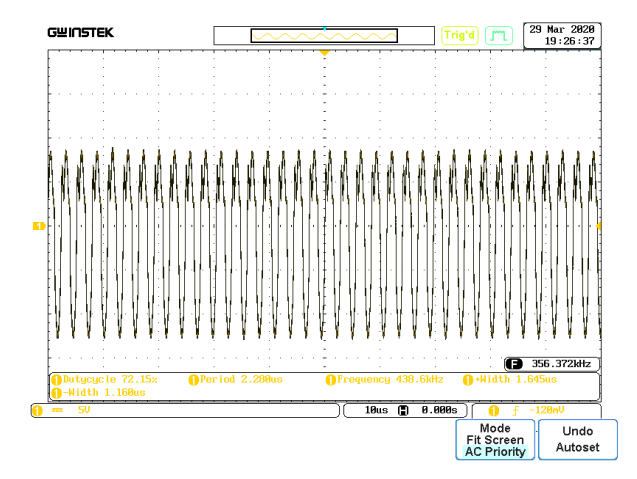

Gambar 4.14 Output Rangkaian Driver *High Cutting* 100% *On*

Gambar 4.14 merupakan output dari rangkaian driver *high cutting* yang diambil pada trafo couple dengan menampilkan sinyal *cutting* 100% *on*.

| Pengukuran                       | <b>Rangkaian Driver High Cutting</b> |                    |
|----------------------------------|--------------------------------------|--------------------|
| $Ke-$                            | <b>Setting (Vpp)</b>                 | <b>Modul</b> (Vpp) |
|                                  | 22.5                                 | 22.5               |
| $\mathfrak{D}$                   | 22.5                                 | 22.5               |
| Rata-rata                        |                                      | 22.5               |
| <b>STDEV</b>                     |                                      |                    |
| UA                               |                                      | ∩                  |
| Error $\left(\frac{6}{6}\right)$ |                                      | $\pm 0\%$          |

Tabel 4.7 Hasil Pengambilan Data Driver *High Cutting*

Tabel 4.7 merupakan data hasil pengukuran dari rangkaian driver *high cutting* dan peneliti menggunakan osiloscope sebagai alat pengukuran. Pada hasil pembacaan osiloscope menunjukan nilai rata-rata sebesar 22.5 Vpp, standar deviasi 0, dan UA 0. Sehingga, dari hasil rata-rata data di atas didapatkan nilai error sebesar  $\pm 0$  % dari nilai setting.

Berikut adalah grafik dari hasil output rangkaian driver *high cutting* dengan setting output sebesar 29 Vpp dengan 2 kali pengukuran.

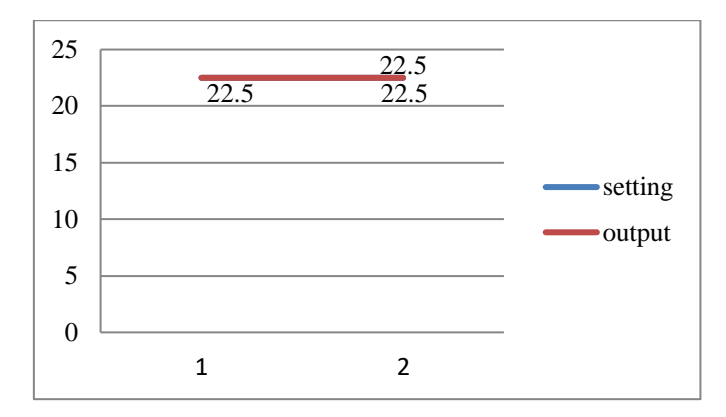

Gambar 4.15 Grafik Pengukuran Rangkaian Driver *High Cutting* Dengan Setting 22.5 Vpp

\*halaman ini sengaja dikosongkan\*